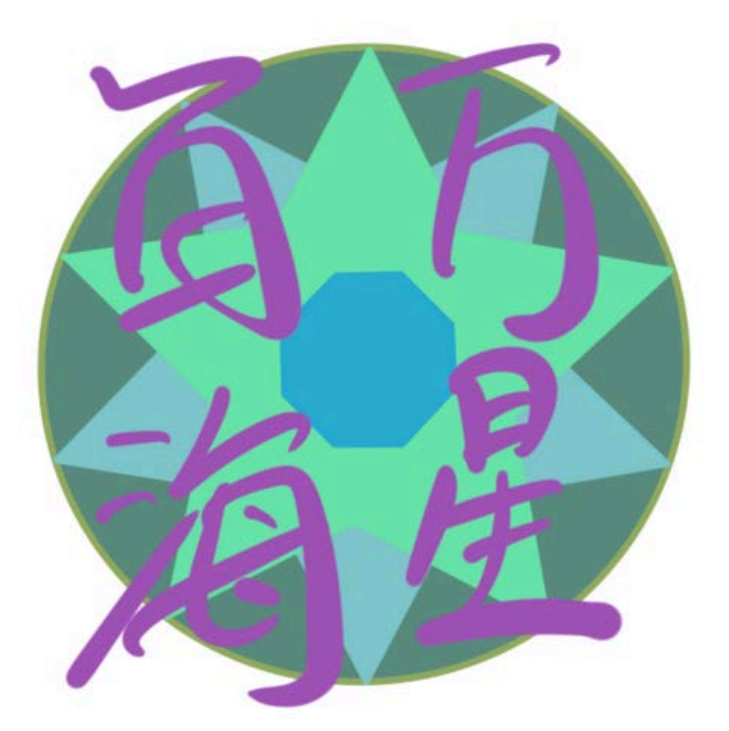

表情包之

设计|制作|发布 手册

## 作者:百万海星

版本:2022 - v1.0

使用说明

本文为「百万海星」整理编辑完成。仅供表情包制作爱好者参考使用,由于每个平台的官 方文档也会不断更新,具体细节还请以各平台官方描述为准。

## 版权与分发图

本文档遵守CC-BY-NC-ND版权协议,分享须注明出处,禁止商用和修改。最新版本可 在 <https://megastarmie.com>或者微信公众号「百万海星」内回复"表情包手册"领取。如有疑 问,也可以在Bilibili或者YouTube频道「百万海星」相关视频下留言。

D@百万[海](https://www.youtube.com/channel/UCDdJoBA4kF1deoVGgzGNbng)星 图 [@megastarmie\\_](https://www.instagram.com/megastarmie_)

商务合作:info@megastarmie.com

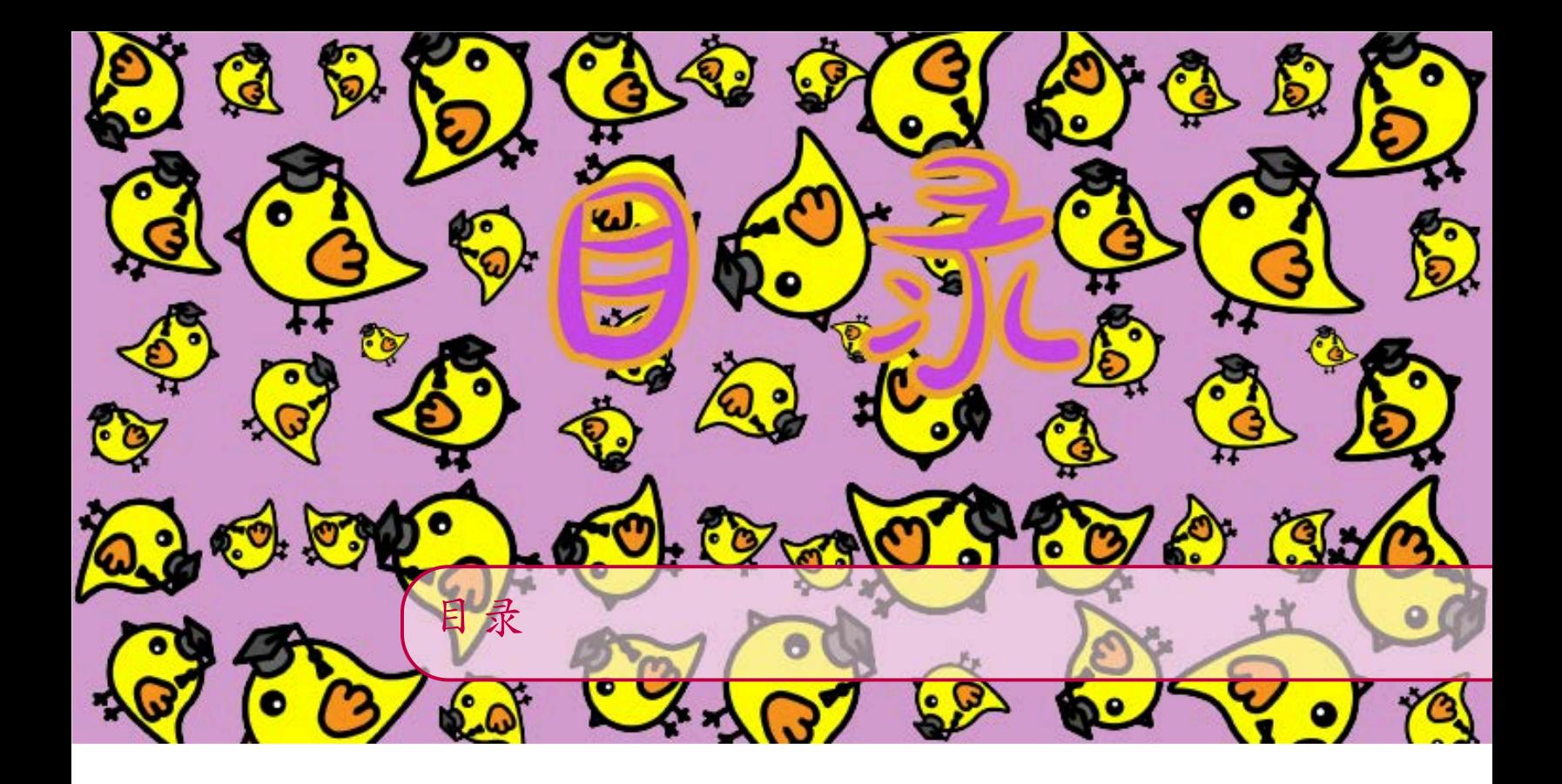

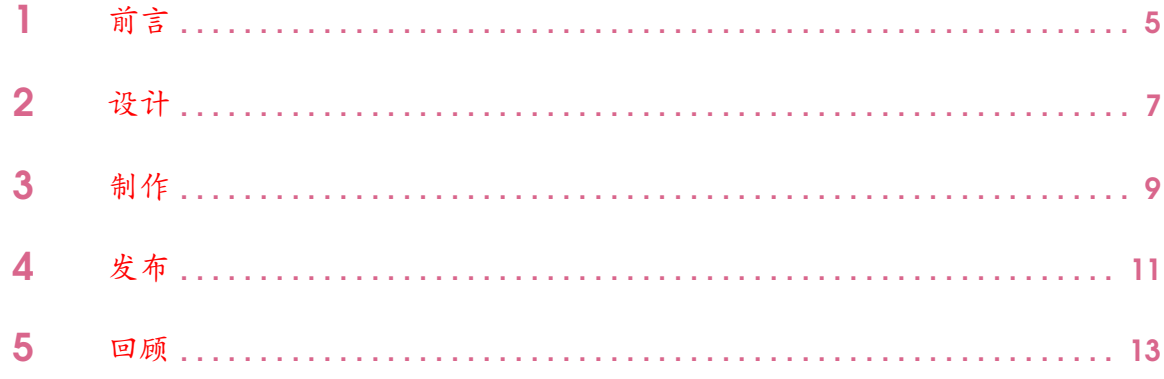

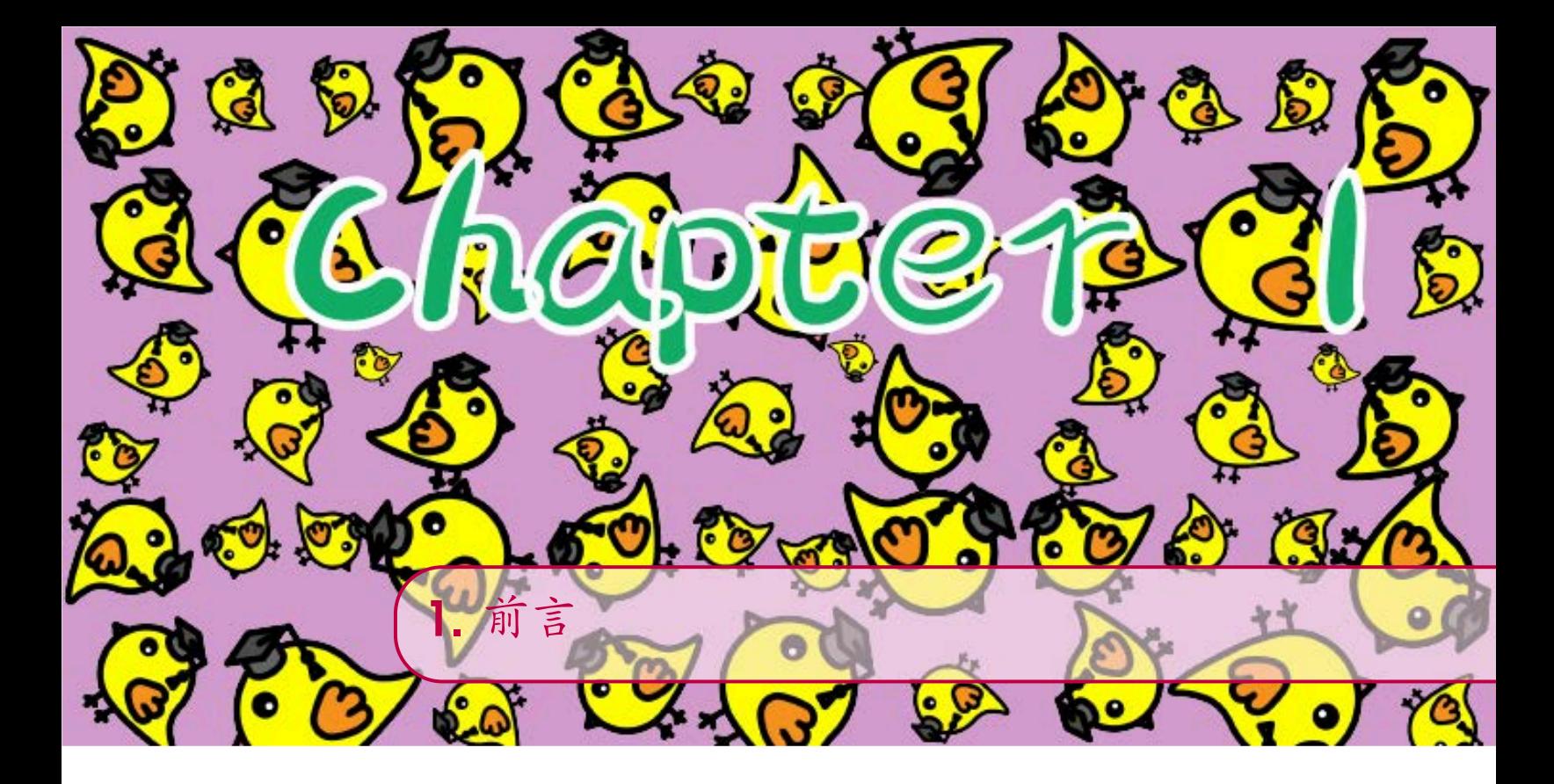

"[表](https://zh.wikipedia.org/wiki/%E8%A1%A8%E6%83%85%E5%8C%85)情包是以图片为特色的数字媒体块,多是在社交软件或社交网站 兴起后形成的一种流行文化引起的一系列图片,通常以时下流行的 名人、语录、漫画、影视截图等带有某种形式的为素材,配上一系 列相匹配的文字,用以表达特定的情感。不少即时通信软件,如微 信、Whatsapp、iMessage等,都提供成包收藏、分享或售卖贴纸的机 制。——[维](https://zh.wikipedia.org/wiki/%E8%A1%A8%E6%83%85%E5%8C%85)基百科"

近年来, 由于短视频的兴起 (抖音, TikTok, Instagram story等), 表情包(不同平台亦称为贴纸,动图等)也以除聊天模式之外的形式 被更广泛的使用和传播。不少自由创作者/艺术家利用表情包作为自 己IP的创作起点。不少品牌也借由表情包来推广自己的IP和产品。

目前,常见表情包可分为两大类:静态表情包与动态表情包。

- 静态表情包常见格式:png, jpeg等
- 动态表情包常见格式:gif, apng, tgs, mp4等

<sup>∗</sup> 常见的国外平台,则更倾向于按照背景是否透明来划分为gif(动 图)和sticker(贴纸)两大类。创作者在创作时需要注意这两者 的使用范围!通常来说不带透明背景的gif(动图)的使用门槛会 低一些,而sticker(贴纸)的发布则会有很多限制。具体细节在第四 章「发布」中会具体讨论。

本手册将以「博士鸡| Dr.Chick」为例,从表情包的设计,制作, 发布,以及之后的回顾复盘,来和大家介绍表情包的基本工作流。 同时,相关的视频介绍也会上传到Bilibili或者YouTube频道「百万海 星」内,有兴趣的小伙伴可以前往观看。

博士鸡相关表情包的参考链接:

微信表情包:[博](https://sticker.weixin.qq.com/cgi-bin/mmemoticon-bin/emoticonview?oper=single&t=shop/detail&productid=aL2PCfwK/89qO7sF6/+I+UDhfwEjhec2ZNvdnLLJRd/PgBPZAKlUFUYlpunh4vx8YnhD68OxxjM/9eSssusmqM3voW5Fr+D+pPH+EXAMATHA=)士鸡

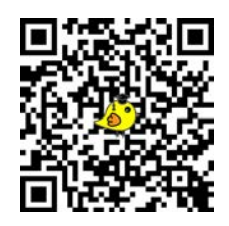

■Giphy: [Dr.Chick](https://giphy.com/megastarmie/drchick), 支持平台: 3 → 表达已经完成为多数国外平台。 tenorTenor: [Dr.Chick](https://tenor.com/users/megastarmie) 支持平台: 90 ●LINE: 博士鸡 | [Dr.Chick](https://line.me/S/sticker/18038833) **Telegram: [Dr.Chick](https://t.me/addstickers/drchick)** 

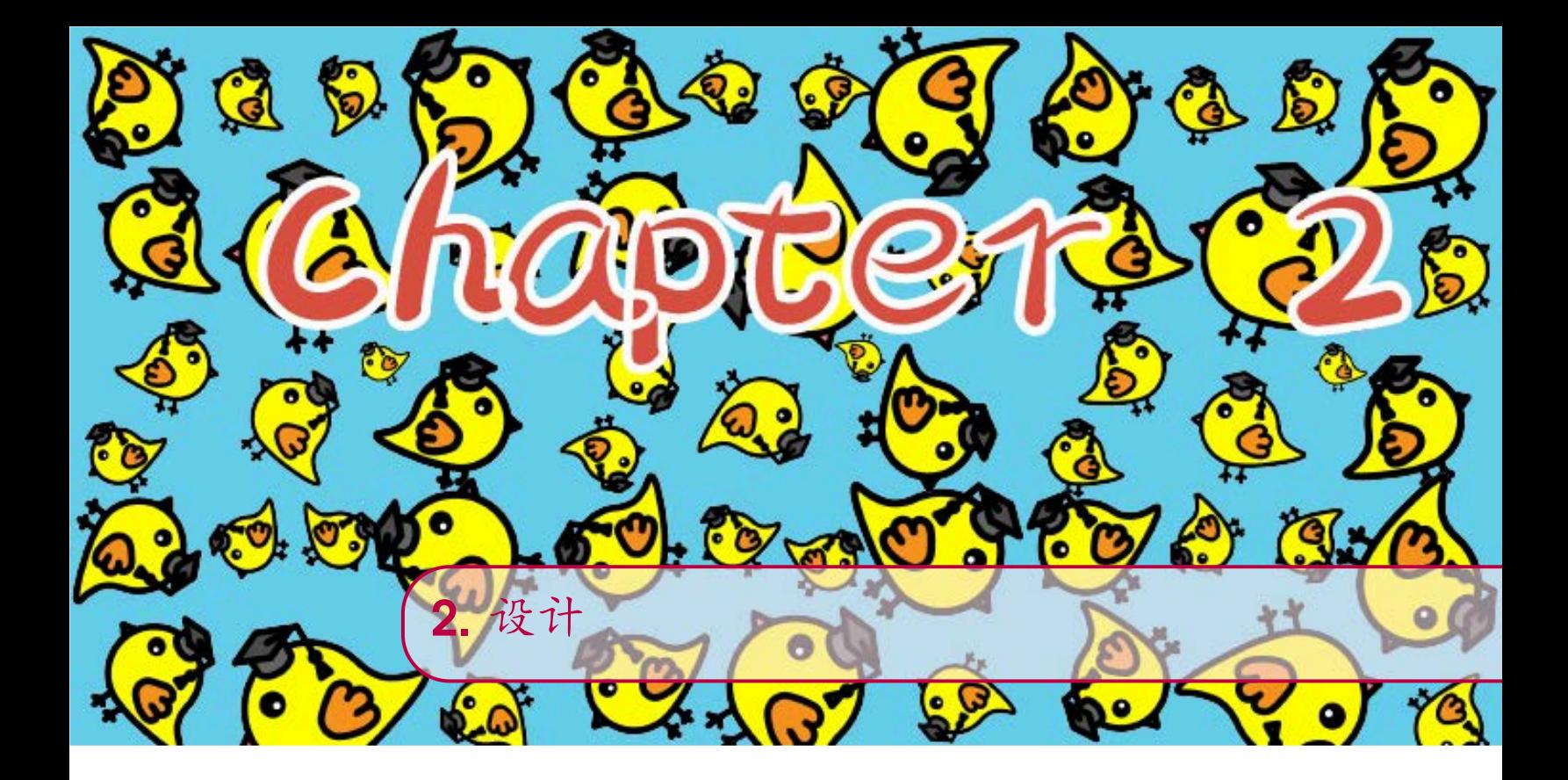

在制作表情包之前,建议先大致浏览目标平台对表情包的要求,防 止制作后由于不符合规范所导致的返工。举例:微信表情中表情数 量为16个或者24个,同时只能选择全部静态或者全部动态,不能混 用;而在Giphy及Tenor平台中,贴纸(sticker)需拥有20%以上透明 背景,否则会主动被归类到动图(gif)中;而LINE平台中则有7种 不同的贴纸(sticker)类型,每种类型都有不同的设计规范,其中 动图必须为APNG格式;在Telegram平台中,动态表情包则是只接 受TGS格式。除了格式规范以外,也要注意在表情包内容的是否敏感 (形象,用词等),是否涉及到分级(例如PG13,R等),例如「博 士鸡」中的"放屁|bullshit"表情就被LINE平台因含有限制词而审核 不通过,同时在Giphy平台中的gif也要被归类到PG13级。

以下海星为大家整理了常见平台的格式以及内容规范。

微信表情包:[格](https://sticker.weixin.qq.com/cgi-bin/mmemoticon-bin/readtemplate?t=guide/index.html#/makingSpecifications)式要求 ,以及[内](https://sticker.weixin.qq.com/cgi-bin/mmemoticon-bin/readtemplate?t=guide/index.html#/auditingStandards)容要求

■Giphy: [基](https://support.giphy.com/hc/en-us/articles/360029960931-Requirements-for-Sticker-Approval)本要求, [内](https://support.giphy.com/hc/en-us/articles/360020286811-GIPHY-Community-Guidelines)容要求, 以及[分](https://support.giphy.com/hc/en-us/articles/360058840971-Content-Rating)级要求

LINE: 要[求汇](https://creator.line.me/en/guideline/sticker/)总

Telegram: 静态贴纸: 512x512px以内, [动](https://core.telegram.org/animated_stickers)态贴纸要求

了解了基本的要求后,就可以根据自己所设想的主题进行设计。 以「博士鸡」为例,海星当时是想做一个"学生党|科研党"常用的表 情包,同时自己觉得小鸡的形象可爱又容易上手画,便决定了博士 鸡这个主题。选择好大主题之后,则是要构思一下每张表情包的内 容,例如常用的「OK」,「晚安」,或者比较针对大主题的「生化 环材」,「想毕业」等。这边根据海星个人的经验,常用的表情其实 最好要占到50%甚至75%以上,以保证表情包的使用率。

考虑好上传平台的要求,以及设计好主题,形象,和每张表情包 的内容后,我们就可以开始进入制作部分了!其实远比你想象中要简 单,不要被我给的那么多信息给吓到了,写得详细一点是希望不要走 弯路呢~加油!!!

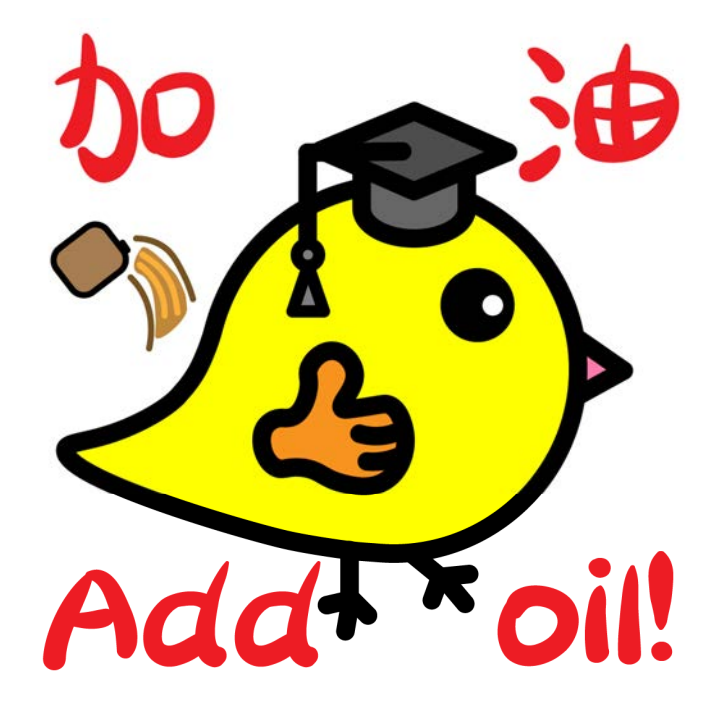

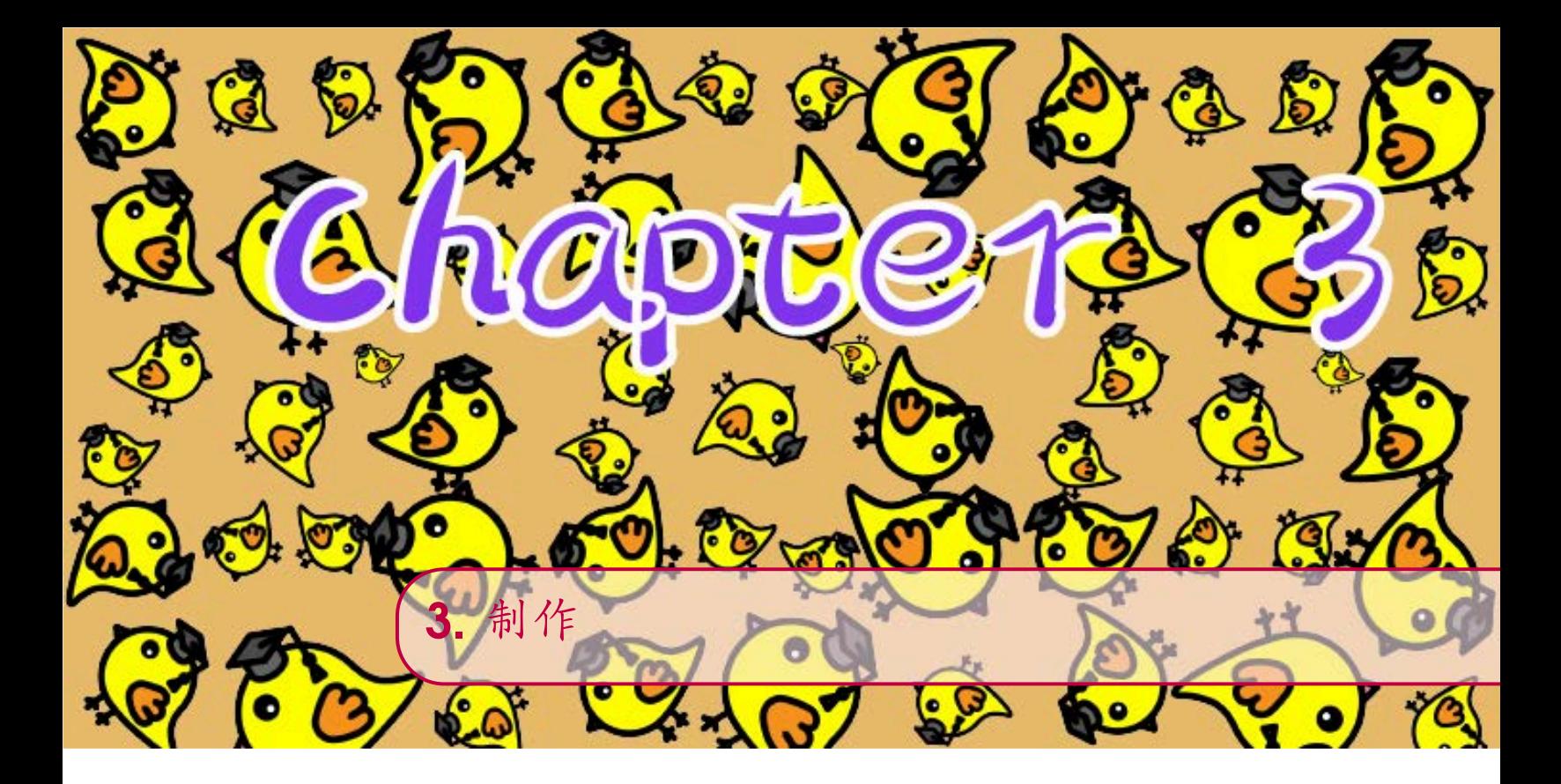

表情包的制作过程其实就是画画的过程。动图通常也是通过画 很多帧静图然后快放成动画。一般来说画图常用的平台有iPad上 手绘的Procreate,以及PC端的Adobe AI和PS。专业一点的也有通 过Motion, Adobe animation, Adobe after effect, 或者C4D等软件制 作动画再转成表情包的。具体就要看自己的需求和哪个平台用的更 顺手了,甚至你也可以用PPT来制作。如果以上的所有软件都不太 会。。。

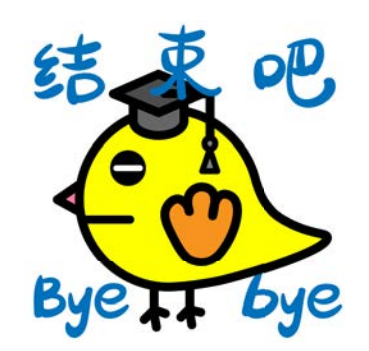

。。。也还能救得活,部分平台或者第三方平台都推出了自己的表情 包制作软件,例如[Gifmaker,](https://giphy.com/create/gifmaker) 还有手机中也有很多app可以拖入素材制 作表情包。

本手册则主要介绍一下最常用到的Procreate和Adobe AI和PS中要注 意的问题。具体的软件怎么使用,网络上已经有非常多的教程了。

• 如果用procreate最好一开始就使用目标尺寸画布,减少锯齿

- 如果用AI+PS可以一开始选择大一点成倍尺寸,有更好的扩展性
- 使用AI+PS时,如使用文字,一定确保自己使用的字体可商用!
- 不管是用procreate还是AI+PS,都记得选RGB颜色,如有实体打 印需求,在打印版本中再改成CMYK颜色模式
- 建议在黑色(或深色)描边的外围再加一圈白色描边,方便深色 模式下的使用,注意,微信表情包中的表情封面图和聊天页图标 是不能用白色描边的,切记。
- 微信平台中还需要准备表情包横幅,赞赏引导页和赞赏答谢页的 图片。

海星自己procreate (鸡博士1.0) 和AI+PS (博士鸡2.0) 两种不同的工 作流都试过,个人建议直接AI+PS扩展性最好,尤其是想多平台发 布,后期调节起来自由度比较高。基本流程是先在AI里面画好一个 原始形象,然后再根据每个表情包的内容进行调整或者重画,如果是 动态的话,海星本人会在AI中复制画布然后调不同帧的细节,再全 部导出png, PS中再进行描边, 帧动画等设计和导出。画好一个之后 先自己导入到微信(或其他平台中)试看一下效果,没问题后再继续 将所有的表情包制作完成。

所有文件都准备好了后就大功告成80%了,接下来就可以开开心心 去上传自己的表情包了~~~

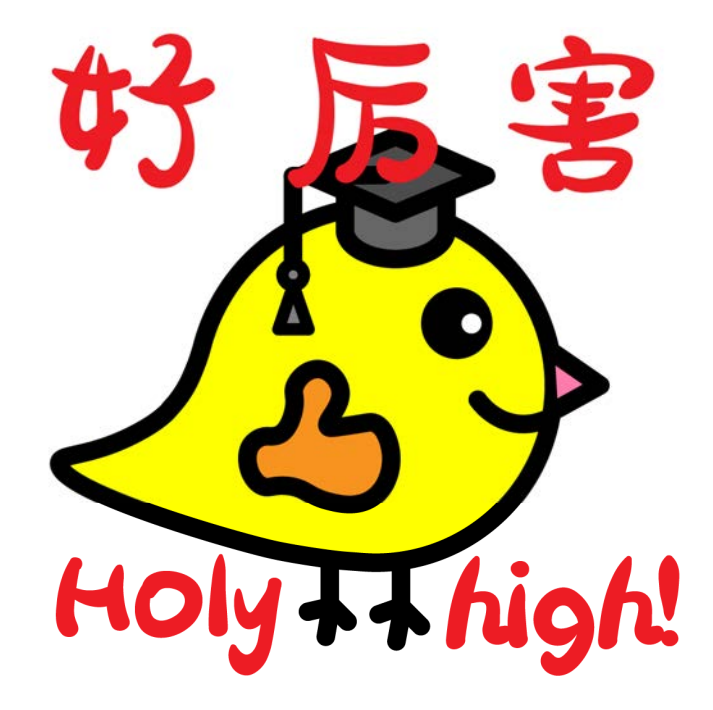

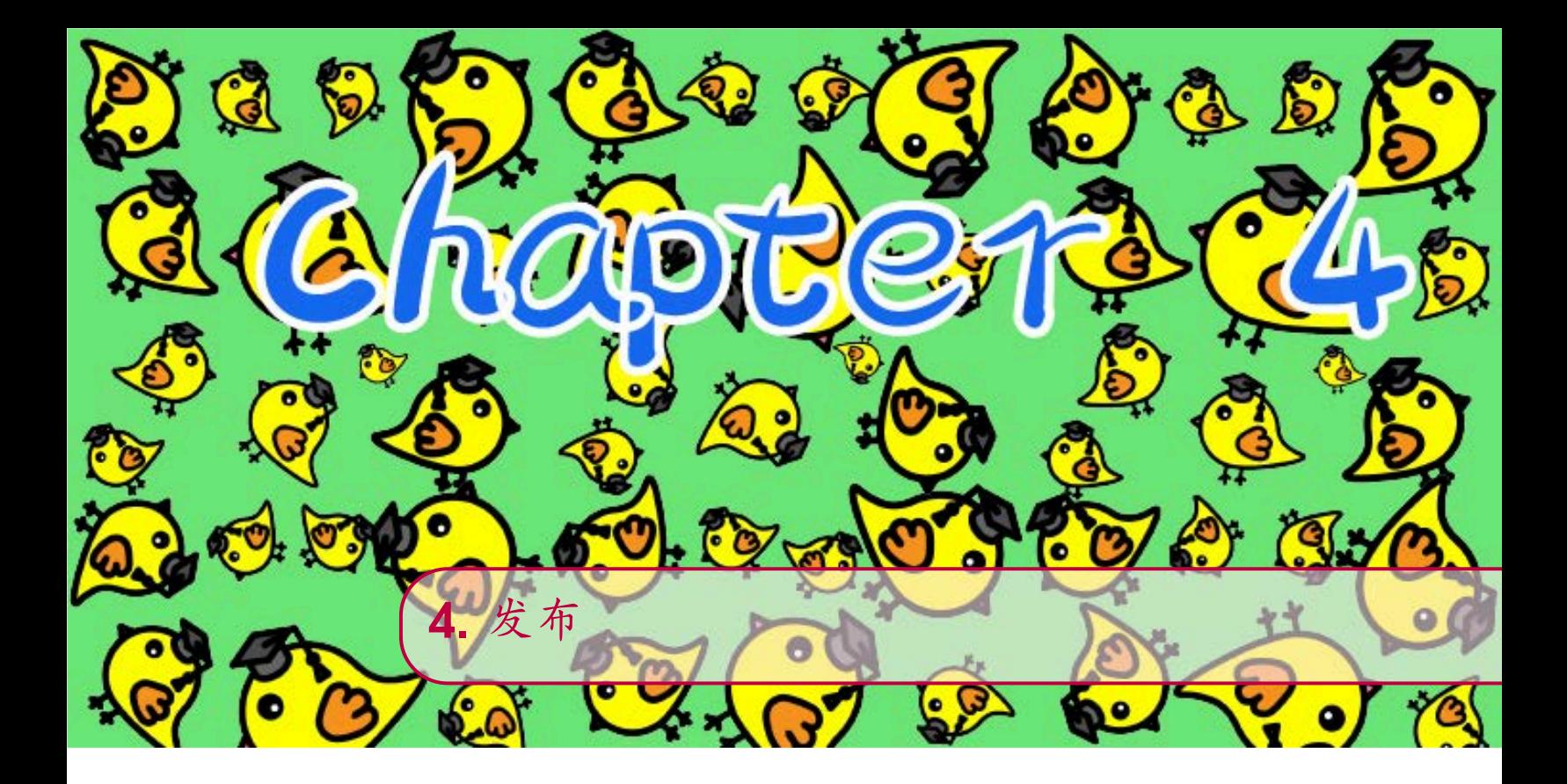

本手册着重讲一下发布这个环节,因为很多小伙伴们都卡在了这 个环节,尤其是对于国外的平台发布。首先说一下,在iMessage, Facebook, Whatsapp 中,表情包(贴纸)的发布相对复杂。iMessage是 需要用Xcode调用[sticker packs](https://developer.apple.com/documentation/messages)的框架,将素材导入后,生成一个iMessage app的。Whatsapp也是需要发布app的,官方有专门针对安卓和iOS的[样](https://github.com/WhatsApp/stickers) 本 ([sample](https://github.com/WhatsApp/stickers)) app, 而Facebook (Messenger) 则只针通过[资质](https://www.facebook.com/business/help/767160797072449)认证的 [用](https://www.facebook.com/business/help/767160797072449)户开放自制表情包(贴纸)。因此,针对这三个平台,独立创作者 的要求相对会比较麻烦一点,不过相关的链接我也已经放在文字中, 有兴趣的可以点击去详细阅读。针对不想费那么大劲的小伙伴,接下 来海星也会提供一些第三方的解决方案。

接下来我们就一一来看看各个平台的发布流程吧~

微信表情开放平台:1.[注](https://sticker.weixin.qq.com/cgi-bin/mmemoticon-bin/loginpage?t=login/index)册账号 ——2.[完](https://sticker.weixin.qq.com/cgi-bin/mmemoticon-bin/readtemplate?t=guide/index.html#/makingSpecifications)善艺术家资料——3.上 传表情包——4.等待审核通过——5.预约上架时间

■LINE创作者平台: 1.[注](https://creator.line.me/zh-hans/)册账号 ——2.创建表情包项目 (New Submission),完善项目资料——3.上传表情包(此处注意动图需 要APNG格式)——4.等待审核通过——5.预约上架时间

■tenorGiphy和Tenor平台: 1.去注册账号——2.上传表情包 (注 意动图和贴纸区别,系统自动判断)——3.等待审核通过

Telegram: 软件中联系@sticker,根据提示完成sticker的上传。

发布的过程中最常遇到的情况就是审核不通过了,如果没通过也 没关系,微信和LINE平台都会标记出是哪一张因为什么原因审核不 通过的,所以修改后再提交就好了。唯一的缺点就是等待时间会长一 点,所以最好第一次上传就尽量按要求来。同时如果你急着赶在某个 时间点发布的话建议提前规划时间,毕竟通过后你是可以选择在特定 时间上架的,所以上传宁早勿晚。

除此之外,在发布过程中,给每一个表情选择一个合适的标签是 非常非常重要的!在微信中,一个表情只能对应一个标签,用户在 搜索对应词条的时候,你的表情包就会被检索出来,同时在安装了 你表情包的用户聊天时,如果输入了你设置的标签,表情包就会弹 出提示,因此,选择一个常用,合适,准确的标签非常重要。而在 其他平台上,标签则有更广泛的选择,LIN上不限数量,但是只能用 标签库里已有的标签;Giphy支持20个标签且支持自定义标签(太绝 了!);而telegram只支持用emoji来作标签。优化标签可以使自己的 表情包被更多的人检索到,例如在Giphy平台上,我给博士鸡表情包 除了他们的主题标签外,都打上了#drchick和#megastarmie的标签, 这样我在告知我的家人朋友使用时,可以让他们快速定位到我所有的 表情包。

最后来说一下之前提到的一些针对不能直接传表情包的第三方的 解决方案。目前Giphy已经被Meta(Facebook)收购,因此在Instagram中, Giphy整合的非常好,不管是发story还是聊天,都可以直接通过搜索 标签调用。Giphy也支持 <mark>·</mark> 查等绝大多数国外平台, 但部分平台仅 支持动图 (gif), 不支持贴纸 (sticker)。Facebook的story也可以调 用Giphy,但是Facebook聊天中,只能调用Tenor的gif库(需要提前预 装Tenor keyboard)。因此我自己的做法是会上传有透明底版本(系 统识别为贴纸),同时也上传一份白色底的版本(系统识别为动 图)。来确保全平台都能使用。最后作为作者的你,即使一切手段都 没办法实现了,你也还是可以通过自己图库里上传来分享你的表情 包!不要灰心~~~

以上资讯于2022年1月整理,平台的支持程度都会动态改变,大家 最好上传前确认好是否能实现你想要的平台。

发布就绪后,就要不停的宣传你的表情包了,至此,你已经完成 了95%的工作,恭喜恭喜!接下来就是要不断的观察回顾表情包的使 用情况了,这一点也非常重要呢!

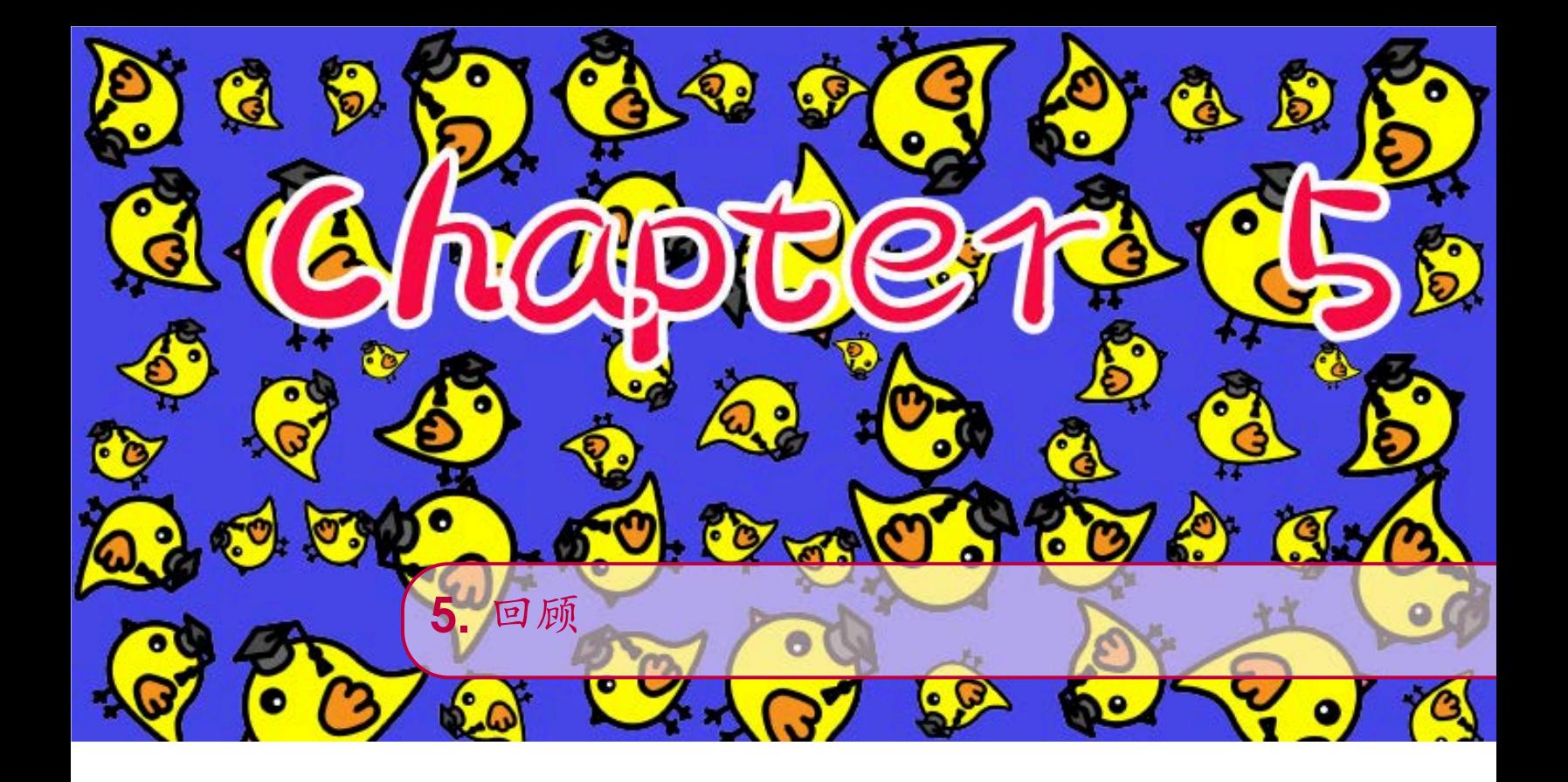

目前回顾功能做的最好的是微信表情开放平台,可以看到每天的下载 量/发送量,还可以看到每一个表情的使用次数,以及使用表情包的 用户的分布以及教育程度。简直太良心了。通过回顾这些数据,你也 可以对你自己的表情包有更多的了解,下次在设计的时候也可以优先 考虑那些使用频率高的内容。同时,回顾的过程中如果发现自己的表 情包有需要修改的地方,每个月也还是有修改一次的机会的。其他平 台的回顾功能则相对薄弱一些,Giphy平台是可以看到你的表情包被 看到了多少次(views)。

除了这些冷冰冰的数字,你也可以在你和朋友之间的聊天中观察 一下他们使用你的表情包时主要什么时候会使用你设计的表情包,以 及使用同样内容时,对方有没有用别的表情包,自己的和别人的差在 哪等一系列回顾来优化自己今后的设计。例如,博士鸡2.0采用了动 图形式就是因为海星的朋友中的使用动态表情包的人占很大比例。

希望读到这的小伙伴们都能设计出自己满意的表情包并成功在自 己想要的平台上发布成功!如果觉得这份文档对你有用的话,还希望 能关注海星哦!如果有什么说的不对的地方,或者有疑问的地方也欢 迎到百万海星的任意平台留言~祝你玩的开心~

D@百万海星 图 @megastarmie\_

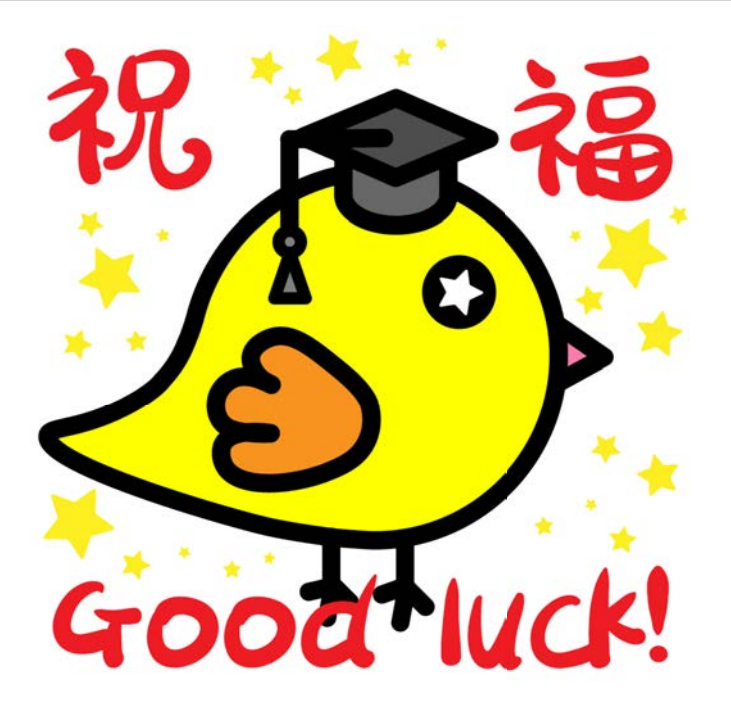